**サブコース**

# **クリアしたときに音をならそう** めいろゲームをつくろう

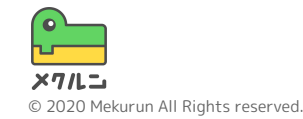

※ Scratch は、MITメディア・ラボのライフロング・キンダーガーテン・グループの協力によりScratch財団が進めているプロジェクトです。 https://scratch.mit.edu から自由に入手できます。 ※ そのほか記載されている会社名、製品名はそれぞれ各社の商標および登録商標です。

① 音をえらぼう ② クリアしたら音がなるよ うにしよう ③ 音をずっとならそう

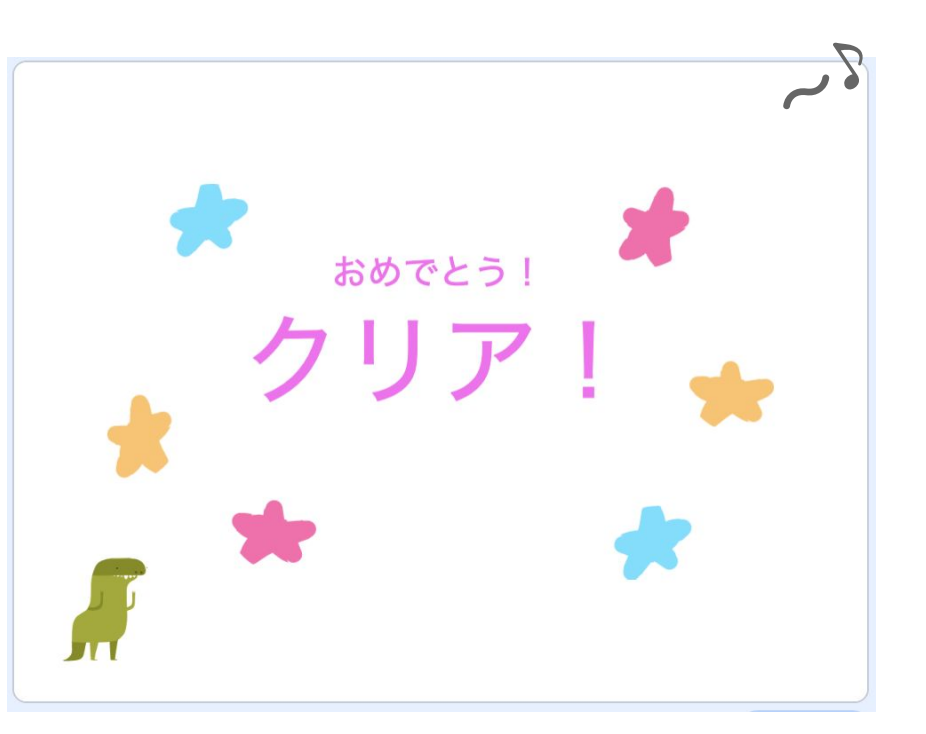

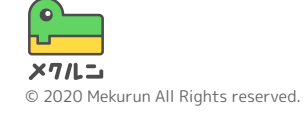

**① 音をえらぼう**

はいけいに音をついかするよ 画面右下の「ステージ」をおして、 画面左上の | ●■■■■ をクリックしよう

左下の おから、すきな音をえらべるよ

「おとをえらぶ」画面では、音の右上の● にマウス をあてると音をきけるよ

クリアのときにならしたい音をついかしよう

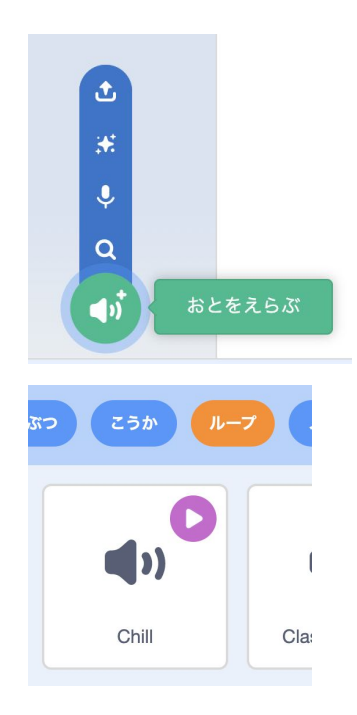

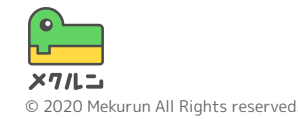

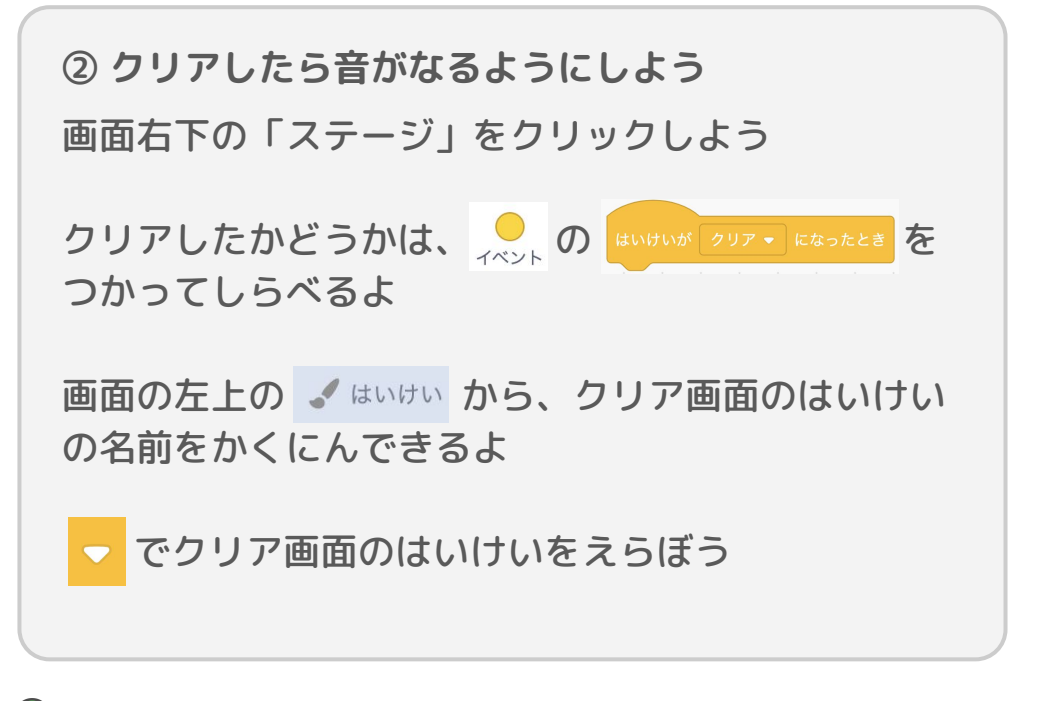

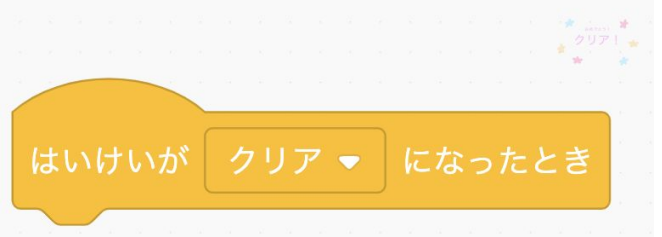

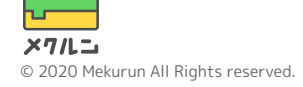

#### **② クリアしたら音がなるようにしよう**

O おねるまで ポップ・) のおとをならす をつかおう

 でならす音をかえられるよ さっきついかした音をせっていしよう

クリアしたときに音がなるようになったかな?

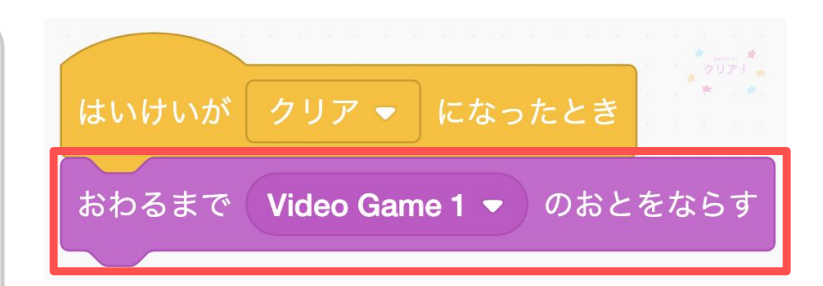

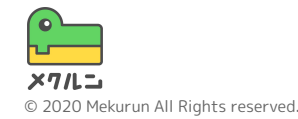

**③ 音をずっとならそう**

このままだと音は1回しかならないよ ずっとならしたいときは、コードをついかしないと いけないよ

■■ の[ずっと]で音をならすブロックをはさんで、 音がくりかえしなるようにしよう

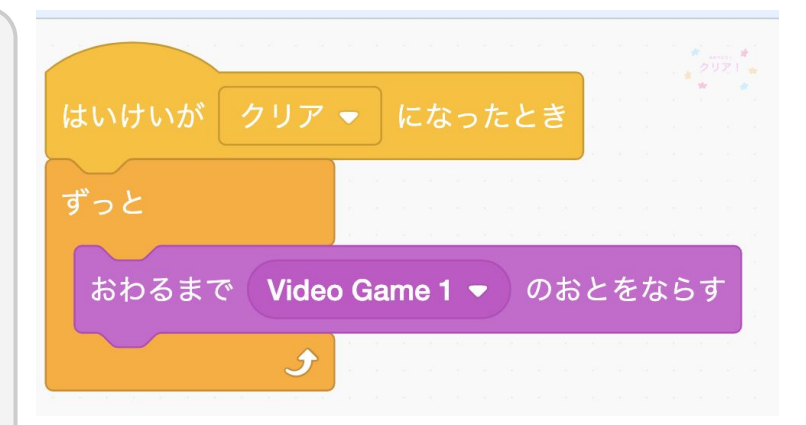

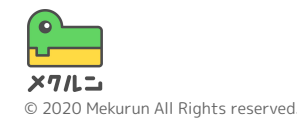